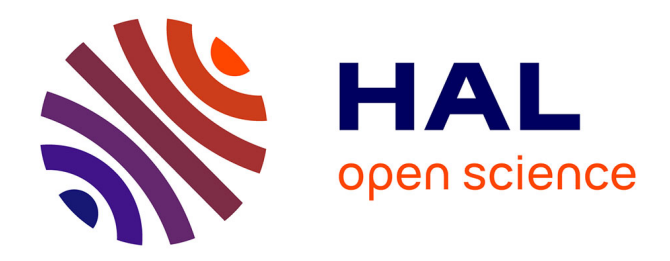

## **Tutoriel Transkribus**

Emmanuelle Perrin

## **To cite this version:**

| Emmanuelle Perrin. Tutoriel Transkribus. 2019. hal-02472234

## **HAL Id: hal-02472234 <https://hal.science/hal-02472234>**

Preprint submitted on 10 Feb 2020

**HAL** is a multi-disciplinary open access archive for the deposit and dissemination of scientific research documents, whether they are published or not. The documents may come from teaching and research institutions in France or abroad, or from public or private research centers.

L'archive ouverte pluridisciplinaire **HAL**, est destinée au dépôt et à la diffusion de documents scientifiques de niveau recherche, publiés ou non, émanant des établissements d'enseignement et de recherche français ou étrangers, des laboratoires publics ou privés.

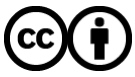

[Distributed under a Creative Commons Attribution 4.0 International License](http://creativecommons.org/licenses/by/4.0/)

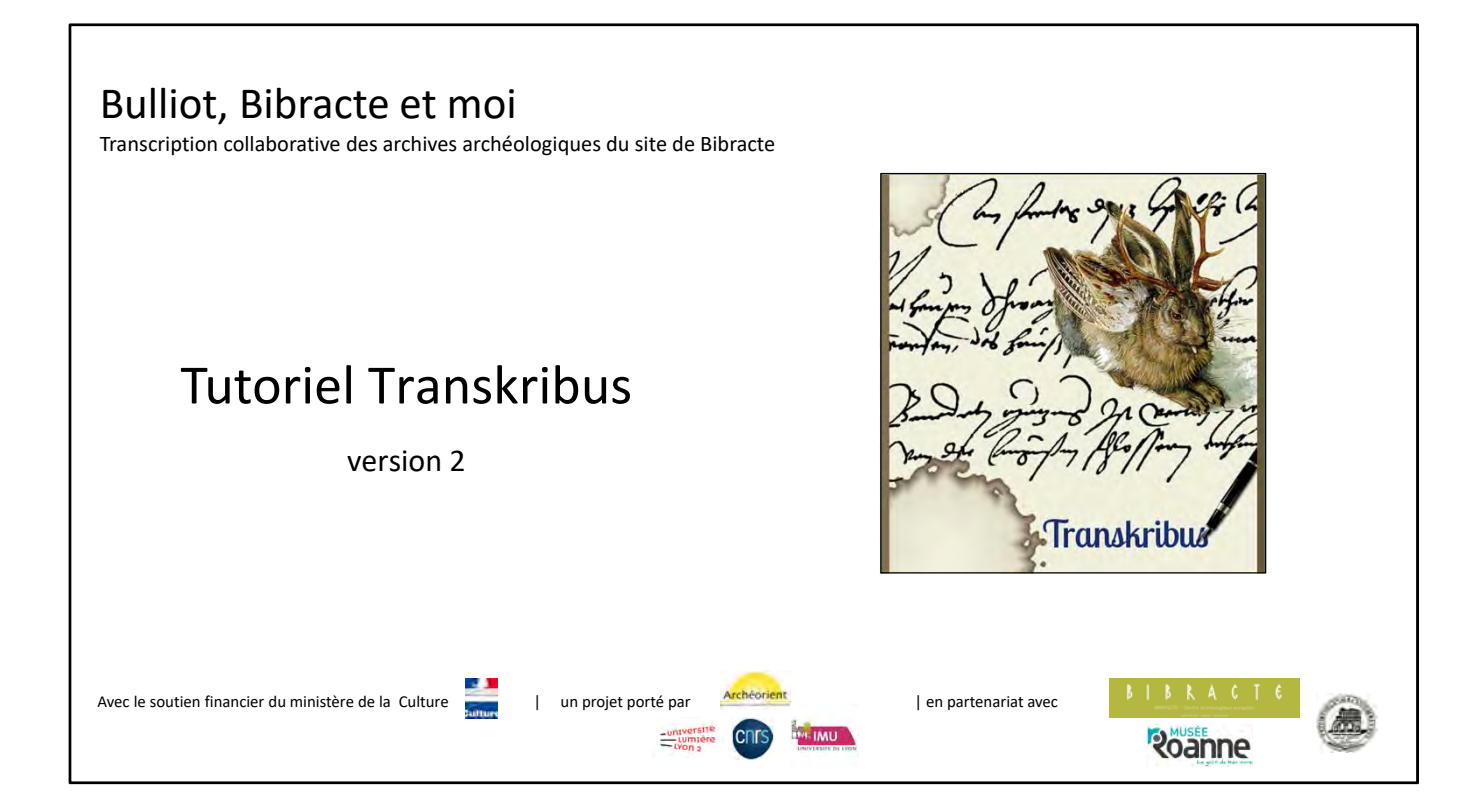

**Transkribus** est une plateforme de transcription automatique de textes manuscrits, développée depuis 2015, à l'université d'Innsbruck (Autriche), dans le cadre du projet européen READ (Recognition and Enrichment of Archival Documents), financé par le programme de recherche européen H2020. Fondé sur l'intelligence artificielle, le **moteur de reconnaissance de texte manuscrit** (*Handwritten Text Recognition* ou HTR) doit être préparé avec des données d'apprentissage, obtenues par la transcription d'une centaine de pages minimum, en établissant la correspondance ligne à ligne entre l'image du texte numérisé et sa transcription.

**Pour télécharger Transkribus et s'enregistrer comme utilisateur :**

https://transkribus.eu/Transkribus/

**Tutoriels, wiki et guide :**

Comment utiliser Transkribus en 10 étapes (voire moins) How To Transcribe Documents with Transkribus — Advanced Mode Transkribus Wiki Guide de l'utilisateur

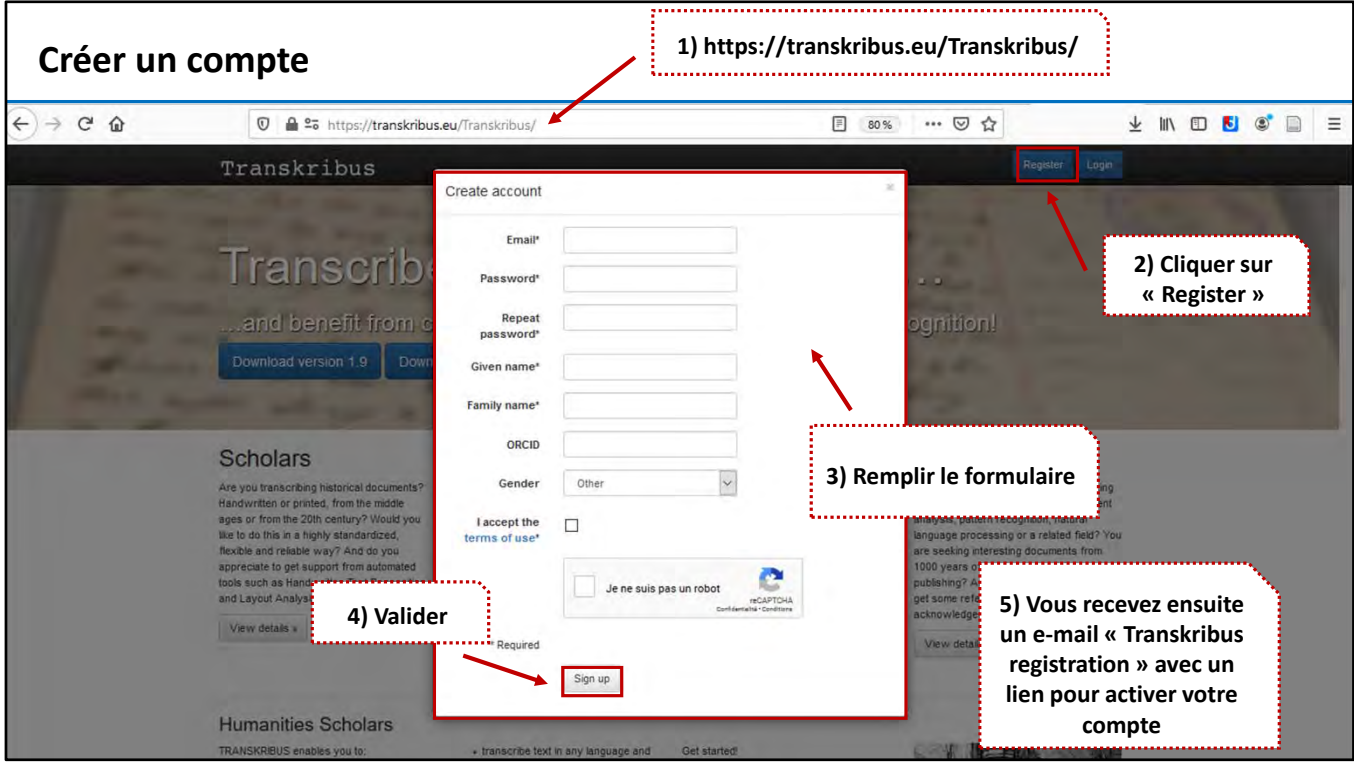

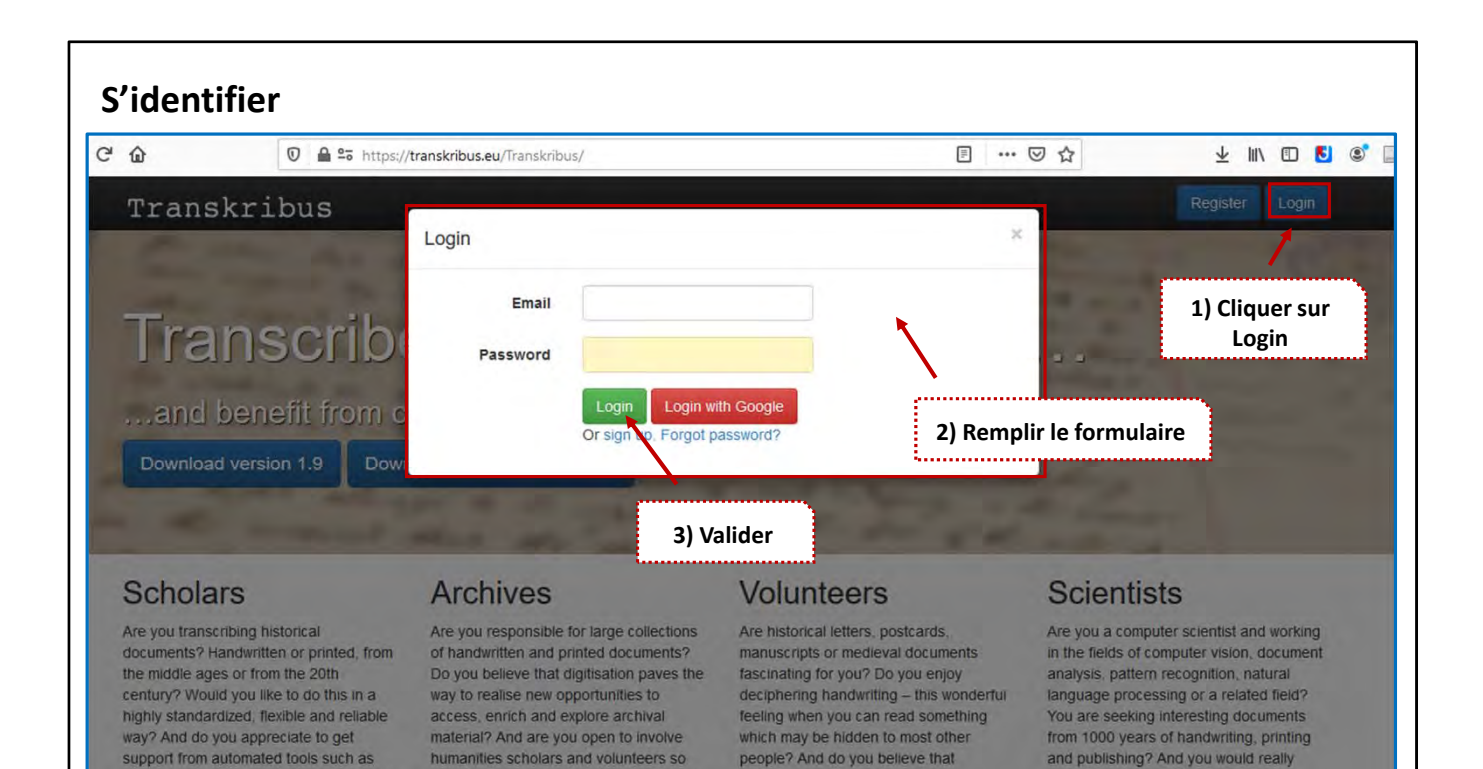

everyone can make a valuable

enjoy to get some reference data in a

that they can work with these documents

Handwritten Text Recognition and Layout

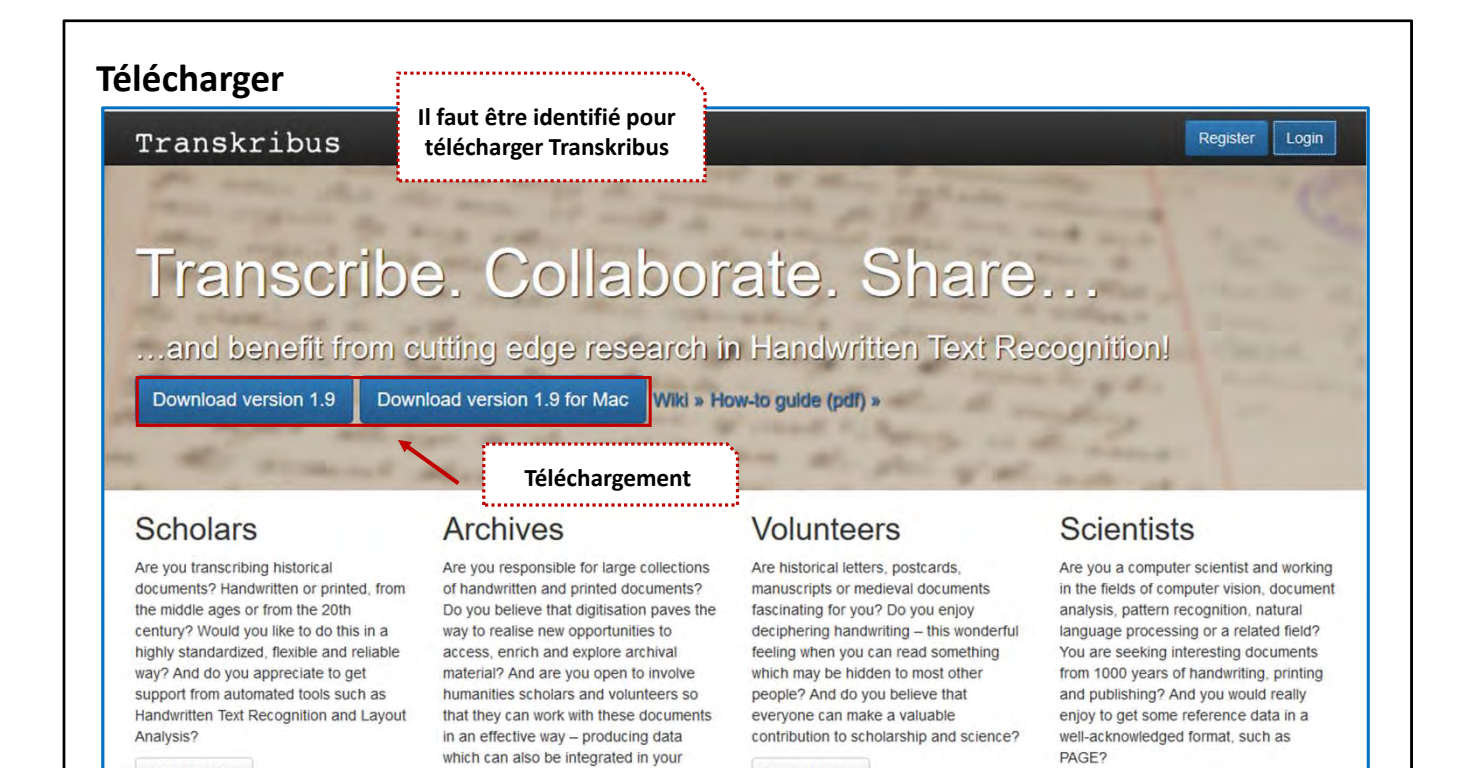

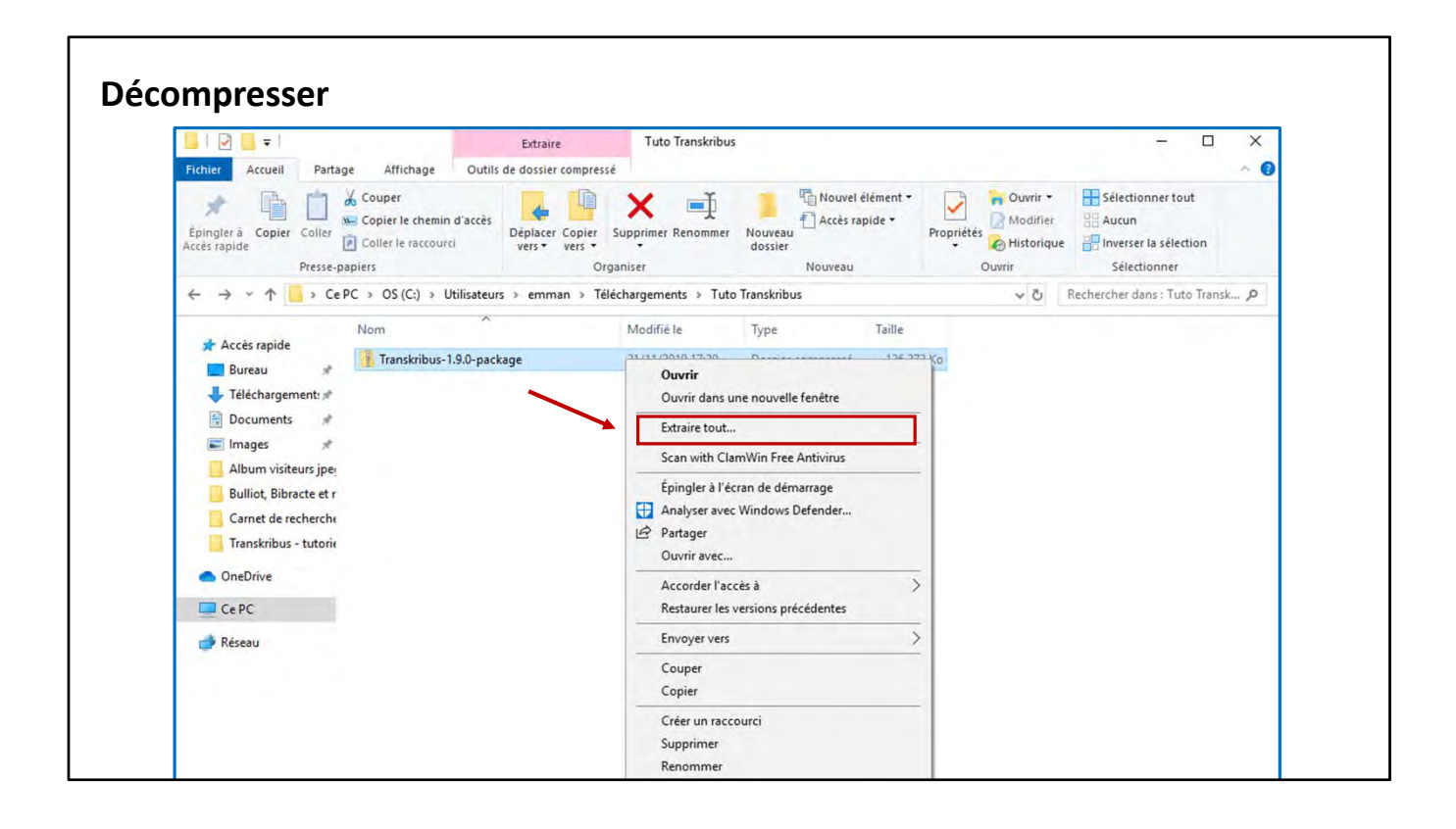

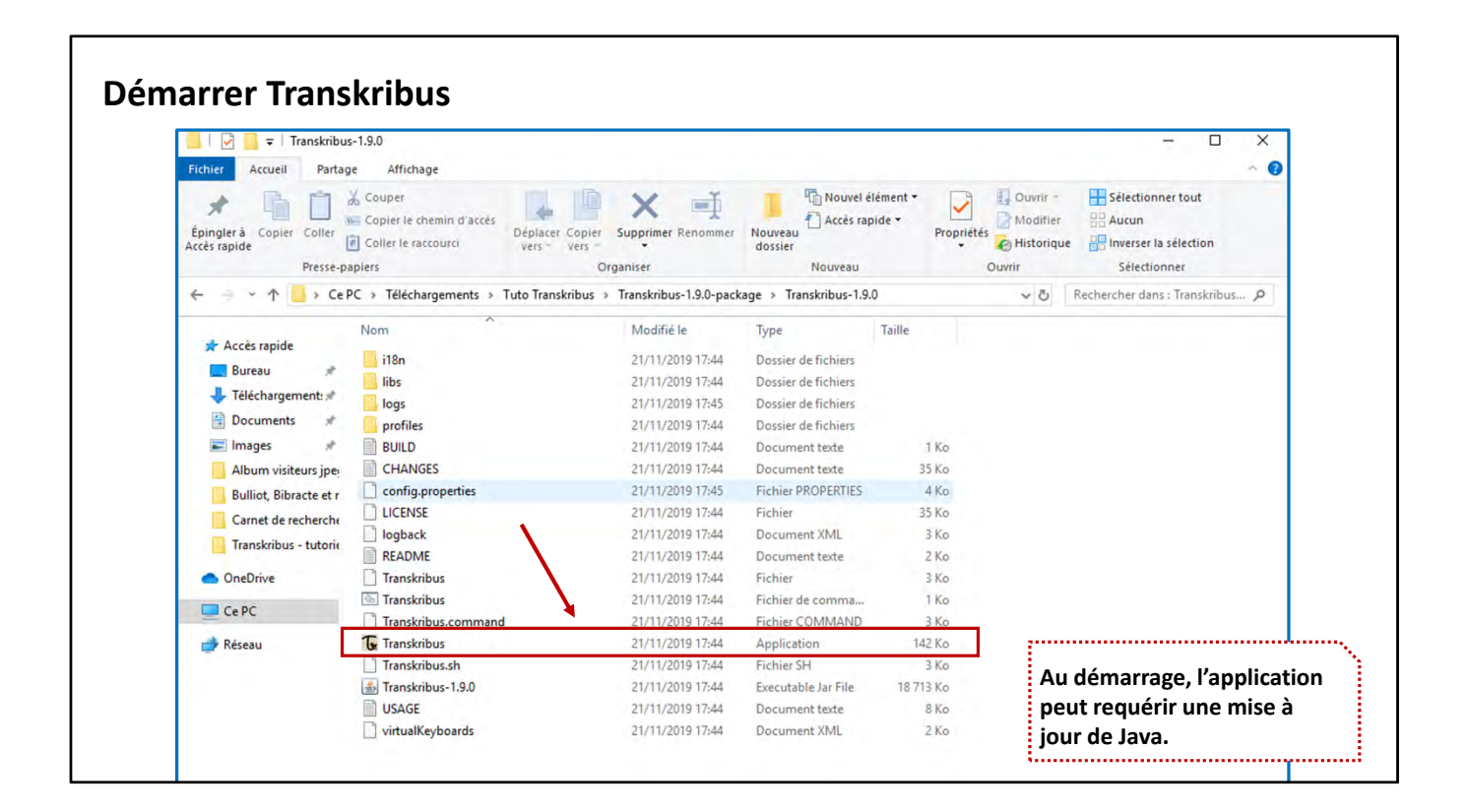

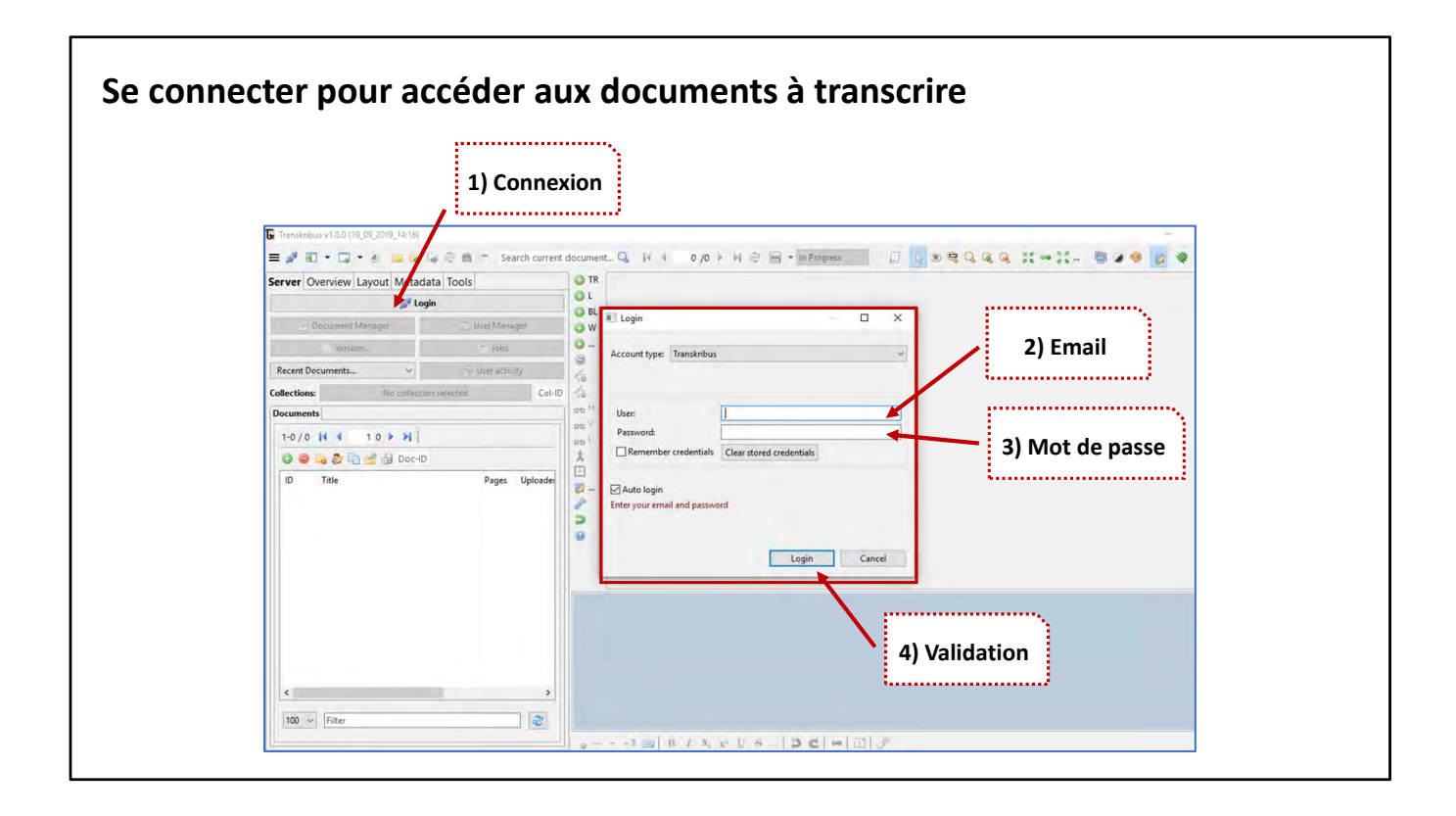

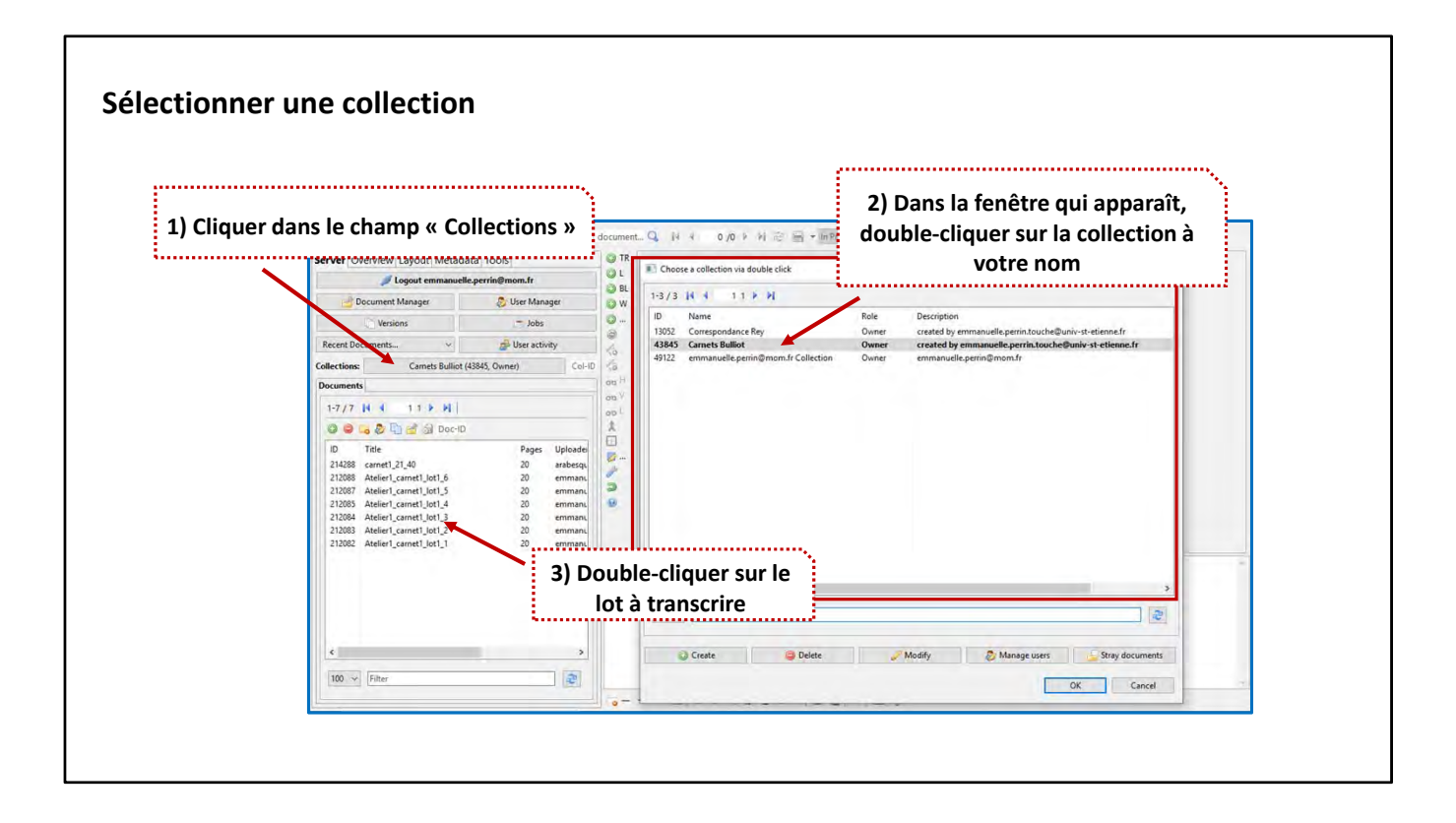

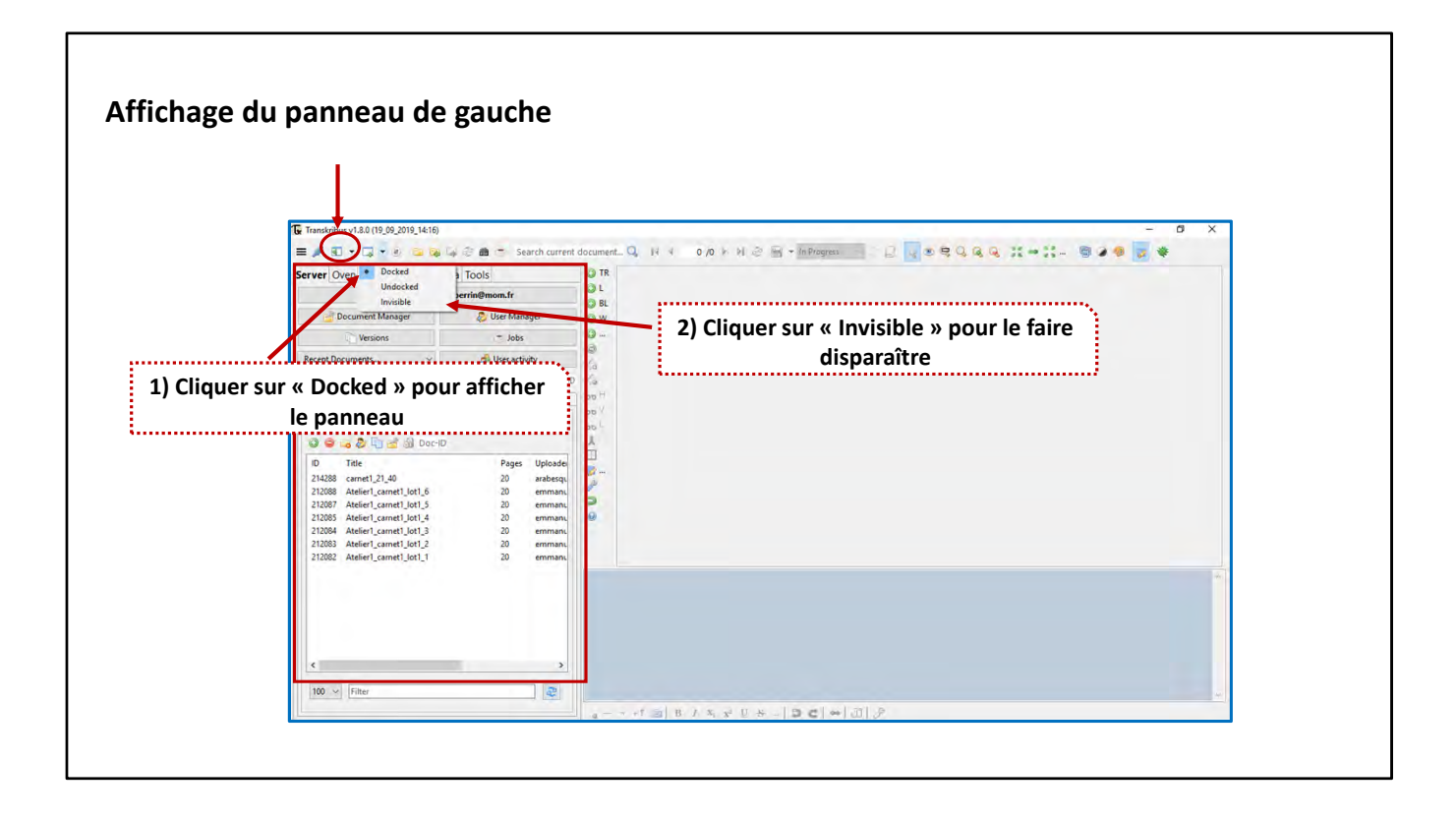

![](_page_11_Figure_0.jpeg)

![](_page_12_Figure_0.jpeg)

![](_page_13_Figure_0.jpeg)

![](_page_14_Figure_0.jpeg)

**Les zones de texte (text regions) Pour afficher les zones de texte, cocher « Show regions ».** Item visibility  $\times$  $\boxdot$  R Show regions west marison □ ■ show lines<br>□ ■ Show baselines<br>□ ■ Show words Render blackenings E routs occ R Show regions reading order ☑ □ **L** Show lines reading order W Show words reading order  $f^*e$  $144$ **Pour afficher les numéros de zone** BOI **1 de texte, cocher « Show regions reading order ».** a Br  $\epsilon$ A eulote De cruschfes:  $\infty$ Paragu coutre. 60  $000$ ayon  $\mathcal{L}$ 

**Indiquer les ratures, les mots soulignés, les exposants** .<br>1.8.0 (19\_09\_2019\_14:16), Loaded doc: Atelier1\_carnet1\_lot1\_1, ID: 212082, Page 3, file: Bulliot\_Carnet\_01\_1867\_Page\_03.jpg" [Image Meta Info: (Resolution:600.0, w"h: 5191 \* 7463) ] [ current line: w"h: 549 \* 58 ]  $\overline{0}$ = / 30 + Q + 0 □ B B + 2 曲 D Search current document...Q, N + 3/20 + N + B + In Progress V + D + D + D + Q + Q + Q + X + B + D + D + + a Din mitter au sud De la crête du estranchement supérieur au revers mod - Champlan voit construction over So butter provail rudinas pierres brutes relies ind la luce gloin.  $Q_{14}$  $\frac{m_{y}}{s}$ u Bordes ut nos fle elle to entoered  $30<sup>o</sup>$  $\frac{1}{2}$  $\frac{2}{3}$ now an sud you de l'est à l'ouest.  $\mathbf{C} \mathbf{U} \subseteq \mathbf{C}$ Deprofond and lericest.  $\mathbb{R}^{\frac{1}{2}}$ enforcie à  $1<sup>11</sup>$  $2\rho$  $0.302$  $FL$ **Utiliser les différents styles de texte pour rendre les ratures, les mots soulignés et les exposants** 1-8 la butte du champlay, vaste construction avec a 1-9 assises en pierre forutes reliées par la terre glaise, aire travail rudimentaire 1-10 informe à 1,30 de profondeur.  $- \cdot + 1 \text{ so } B \neq X_1 \times Y_2 \cup S \text{ ... } \big| \supseteq C \big| \Leftrightarrow \big| \text{ } \square \big| \text{ } \mathcal{J}$ 

![](_page_17_Figure_0.jpeg)

![](_page_18_Figure_0.jpeg)

![](_page_19_Figure_0.jpeg)

![](_page_20_Figure_0.jpeg)

![](_page_21_Figure_0.jpeg)

![](_page_22_Figure_0.jpeg)

![](_page_23_Figure_0.jpeg)

![](_page_24_Figure_0.jpeg)

![](_page_25_Figure_0.jpeg)

![](_page_26_Figure_0.jpeg)

![](_page_27_Figure_0.jpeg)

![](_page_28_Figure_0.jpeg)

![](_page_29_Figure_0.jpeg)

![](_page_30_Picture_41.jpeg)

![](_page_31_Figure_0.jpeg)

![](_page_32_Picture_39.jpeg)

![](_page_33_Picture_17.jpeg)

**Transcrire ses documents depuis l'interface Web**  $C$   $\hat{D}$ **D A** 25 https://transkribus.eu INDOS ◎☆ ÷.  $\overline{a}$ L'epocissent du la auraille à la Rédoute  $\Theta$ nous paroit avoir eté anormal 1 Relevues  $2x$ fa  $Q$ , Ifeuse times uniquement i aussi complig zwei un system enécetion dépréche sur  $100$ 9 unt de Jud Ril.  $\mathcal{Q}$  $\ell$ **Annotation**  $x^2$   $x_2$ ?! Unclear **■ Special Characters**  $\overline{B}$  $\overline{n}$  $\overline{ab}$ Annotate ...  $\bullet$   $\land$  $\mathcal{I}$ Annotate ... Text Region 1  $\frac{1}{24}$ ABBREV  $\mathsf{C}$ COMMENT L'épaisseur de la muraille à la Redoute DATE **Styles de texte** du Rebours nous parait avoir été anorma ORGANIZATION **Sauvegarde** et tenir uniquement à la défense de la  $\overline{A}$ PERSON porte, un système aussi compliqué nou  $PLACE$ paraitrait d'une exécution difficile sur UNCLEAR <sup>2</sup> In Progress  $\ddot{\phantom{0}}$ un développement de dix : kil . du terrassen Save Changes qui, à trois systèmes de charpente pour chacun,

![](_page_35_Picture_0.jpeg)

Tutoriel établi par Emmanuelle Perrin (Archéorient, université de Lyon), dans le cadre du projet *Bulliot, Bibracte et moi*, à partir des remarques des participants aux ateliers de transcription, qui se sont déroulés le 21 septembre 2019, au musée de Bibracte et le 14 novembre 2019 au musée Déchelette à Roanne.

*Version 2 du 22 novembre 2019*

![](_page_35_Picture_3.jpeg)